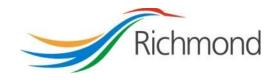

**City of Richmond** 

**Child Care Grant Program** 

City Grants Web-based System

**Grant Applicant User Guide** 

## **REVISION CONTROL**

| Reference<br>Document(s) |  |
|--------------------------|--|
|                          |  |

| Version<br># | Date           | Prepared By    | Date Reviewed | Summary/Description                  |
|--------------|----------------|----------------|---------------|--------------------------------------|
| 1            | July 11, 2013  | Evelyn Dawson  |               | Initial document creation            |
| 2            | Sept 17, 2013  | Evelyn Dawson  |               | Revisions for Go-Live                |
| 3            | Sept 23, 2013  | Evelyn Dawson  |               | Changes since initial<br>publication |
| 4            | Sept 9, 2014   | Evelyn Dawson  |               | Changes for 2015 Grant<br>Year       |
| 5            | Sept 25, 2017  | Rachel Ramsden |               | Changes for 2018 Grant<br>Year       |
| 6            | August 7, 2019 | Rachel Ramsden |               | Changes for 2020 Grant<br>Year       |
| 7            | May 17, 2023   | Chris Duggan   |               | Update for 2024 Grant Year           |
| 8            | Sept 11, 2023  | Jen Sanders    |               | Update for 2024 Grant Year           |

# **Table of Contents**

| 1. | Intr | oduction                                                               | 5  |
|----|------|------------------------------------------------------------------------|----|
| 2. | Acc  | ount                                                                   | 6  |
|    | a.   | Account Registration                                                   | 6  |
|    | b.   | Log In                                                                 | 7  |
|    | c.   | Change Password                                                        | 8  |
|    | d.   | Reset Password                                                         | 10 |
| 3. | Gra  | nts List Options                                                       | 14 |
|    | a.   | Grant List                                                             | 14 |
|    | b.   | Grant List                                                             | 15 |
|    | c.   | Enter Your Grant Use Report                                            | 16 |
|    | d.   | Duplicate a Grant Application                                          | 18 |
| 3. | Gra  | nt Status                                                              | 19 |
|    | a.   | Grant Status                                                           | 19 |
|    | b.   | Draft                                                                  | 19 |
|    | c.   | Submitted                                                              | 19 |
|    | d.   | Under Review                                                           | 20 |
|    | e.   | Approved                                                               | 20 |
|    | f.   | Reporting Completed                                                    | 20 |
|    | g.   | Declined                                                               | 20 |
| 4. | Crea | ate a Grant Application                                                | 20 |
|    | a.   | General Tips                                                           | 20 |
|    | b.   | Creating your Grant Application                                        | 22 |
|    | c.   | Select a Grant Program                                                 | 23 |
|    | d.   | Step 1: Applicant Information                                          | 24 |
|    | e.   | Step 2: Capital Grant Applicant Information                            | 24 |
|    | f.   | Step 3: Capital Grant Program                                          | 27 |
|    | g.   | Step 2: Professional & Program Development Grant Applicant Information | 31 |
|    | h.   | Step 3: Professional and Program Development Grant Program             | 33 |

#### **City of Richmond**

|    | i.   | Signing Officers   | . 37 |
|----|------|--------------------|------|
| 5. | Revi | iew Application    | .38  |
|    | a.   | General            | . 38 |
|    | b.   | Print Application  | . 39 |
|    | c.   | Submit Application | . 39 |
|    | d.   | Terms & Conditions | .40  |

## 1. Introduction

The City of Richmond supports the enhancement of a positive quality of life for all its residents. City Council recognizes that one means of helping to achieve this goal is through annual Grant Programs to support the work of non-profit community service organizations.

A City grant Web-based System was created, at community partners' request, to provide an integrated, user-friendly, efficient and effective on-line system for applicants. Some of the tangible benefits to having an online grant application system include:

- Reducing paperwork and eliminating unnecessary duplication from year to year;
- Enabling applicants to copy and revise their previous application rather than start each application anew;
- Providing the ability to access, save and review applications at any time from commencement to submission;
- Ensuring the completion of all mandatory fields before submission; and
- Establishing a database of application information for both the applicant and the City.

The City Grants Web-based System User Guide is designed for Child Care Grant Program applicants. Prior to applying, please read the Program Guidelines found at <a href="http://www.richmond.ca/culture/citygrant.htm">www.richmond.ca/culture/citygrant.htm</a>.

The City has other grant programs for Arts and Culture; Health, Social & Safety; Parks, Recreation & Community Events; and Sports Hosting. Additional information on these grants programs can be viewed at <u>www.richmond.ca/culture/citygrant.htm.</u>

## 2. Account

#### a. Account Registration

City Child Care Grants are awarded to non-profit societies. To apply for a City Grant, a representative of the society must register by entering the society number (assigned by the BC provincial government), the society name, attaching two documents and choosing a password for the system. The two documents required are the Society's Certificate of Incorporation and their Constitution and Bylaws.

An email address must be supplied to receive correspondence from the City.

The 'society number' is an essential piece of information required to log in, access the account, change password or apply for a grant. Ensure this is available to the key people in your organization who will need access to your account.

| Account Registration                   |          |
|----------------------------------------|----------|
| Society Number                         |          |
| S                                      |          |
| Society Name                           |          |
|                                        |          |
| Email                                  |          |
|                                        |          |
| Attach Certification of Incorporation: |          |
| Choose File No file chosen             | Add File |
| Attach Constitution / Bylaws           |          |
| Choose File No file chosen             | Add File |
| Password                               |          |
|                                        |          |
| (minimum 8 characters)                 |          |
| Confirm Password                       |          |
|                                        |          |
| (Password entries must match)          |          |

#### b. Log In

Please log into the system by entering your society number and password. Then click the "Log In" button. As a Grant Applicant, you will have used the Account Registration function first, to create your account.

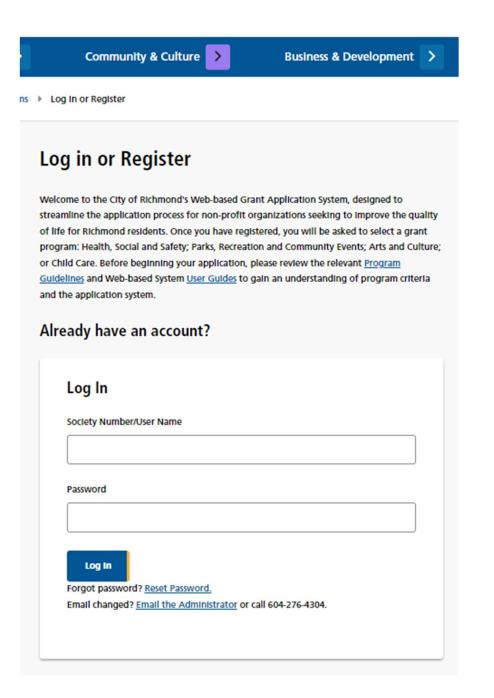

## c. Change Password

Once your account is set up, you can change your password anytime by clicking the "Reset Password" link in the middle of the screen, under the blue "Log In" button.

| Log In      |                                                   |  |
|-------------|---------------------------------------------------|--|
| Society Nur | ber/User Name                                     |  |
|             |                                                   |  |
| Password    |                                                   |  |
|             |                                                   |  |
| Log In      |                                                   |  |
| Forgot pass | vord? <u>Reset Password.</u>                      |  |
| Email chang | ed? Email the Administrator or call 604-276-4304. |  |

Once in the "Reset Password" tool, enter a new password and repeat the password in the "Confirm Password" field. Then click the "Change Password" button at the bottom to save the new password.

| Services >                                           | Parks & Recreation > | Culture & Community > | Building & Development | > City Hall > |
|------------------------------------------------------|----------------------|-----------------------|------------------------|---------------|
| Home 🕨 City Grants Ap                                | plications System    |                       |                        |               |
| Welcome,                                             |                      | nange Password        |                        |               |
| Change Password                                      |                      | Choose a New Password | • Help                 |               |
| Quick Links<br>→ Return to Grants List               |                      | Confirm Password      |                        |               |
| Administration<br>Grants Calendar<br>Summary Reports |                      | Change Password       |                        |               |
| 200 User Search                                      |                      |                       |                        |               |

#### d. Reset Password

If you forgot your password, or if your account gets locked out<sup>1</sup>, you may generate a new temporary password. Go to the Log In page and click on the Reset Password link. This will take you to the "Reset Password" page.

|                                                                                                    | & Recreation >         | Culture & Community >                                                                                                    | Building & Developme                                                                   | int >              |
|----------------------------------------------------------------------------------------------------|------------------------|----------------------------------------------------------------------------------------------------|----------------------------------------------------------------------------------------|--------------------|
| Home  Log In Or Register                                                                                                    |                        |                                                                                                    |                                                                                        |                    |
| Grant Application User Guic                                                                                                    |                        | Log in or Register                                                                                                    | d Grant Application System, designed to                                                |                    |
| i) Arts & Culture Project Assistan                                                                                                    |                        | streamline the application process for non-pro<br>of life for Richmond residents. Once you have                                                                  | ofit organizations seeking to improve the<br>registered, you will be asked to select a | e quality<br>grant |
| i A Child Care                                                                                                    |                        | program: Health, Social and Safety; Parks, Recr<br>or Child Care. Before beginning your application<br><u>Guidelines</u> and Web-based System <u>User Guides</u> | on, please review the relevant Program                                                 |                    |
| Health, Social and Safety & Particular Secretarian And Community Ever                                                                                  |                        | and the application system. Already have an account?                                                                                                    |                                                                                        |                    |
| <ul> <li><u>Recreation and Community Ever</u></li> </ul>                                                                                               |                        | , aready have an account.                                                                                                    |                                                                                        |                    |
| <ul> <li><u>Recreation and Community Ever</u></li> </ul>                                                                                               |                        | Log In                                                                                                    |                                                                                        |                    |
| -                                                                                                    |                        |                                                                                                    |                                                                                        |                    |
| ty Services                                                                                                    |                        | Log In                                                                                                    |                                                                                        |                    |
| ty Services                                                                                                    |                        | Log In                                                                                                    |                                                                                        |                    |
| ty Services<br>ervices Overview<br>ecycling & Garbage                                                                                                  |                        | Log In<br>Society Number/User Name*                                                                                                    |                                                                                        |                    |
| ty Services<br>ervices Overview<br>ecycling & Garbage<br>ets & Animals                                                                                 | >                      | Log In<br>Society Number/User Name*                                                                                                    |                                                                                        |                    |
| ty Services<br>ervices Overview<br>ecycling & Garbage<br>ets & Animals<br>Vater, Sewer & Flood Protection                                              |                        | Log In<br>Society Number/User Name*                                                                                                    |                                                                                        |                    |
| ty Services<br>ervices Overview<br>ecycling & Garbage<br>ets & Animals<br>Vater, Sewer & Flood Protection<br>Veather Response                          |                        | Log In Society Number/User Name* Password* Log In Forgot password? <u>Reset Password</u> ,                                                                       |                                                                                        |                    |
| ty Services<br>ervices Overview<br>ecycling & Garbage<br>ets & Animals<br>Vater, Sewer & Flood Protection<br>Veather Response<br>oads & Transportation |                        | Log In Society Number/User Name* Password* Log In Log In                                                                                                    | <u>r</u> or call 604-276-4304.                                                         |                    |
| ty Services<br>ervices Overview                                                                                                    | ><br>  ><br>  ><br>  > | Log In Society Number/User Name* Password* Log In Forgot password? <u>Reset Password</u> ,                                                                       | <u>r</u> or call 604-276-4304.                                                         |                    |

<sup>&</sup>lt;sup>1</sup> If someone tries to access your account and enters the wrong password more than four times, the account is locked out for your protection.

Enter your society number and click the "RESET PASSWORD" button.

|           | ot your password<br>emailing a tempo |       | y Number/Us | er Name belo | w and we wi |
|-----------|--------------------------------------|-------|-------------|--------------|-------------|
| Res       | et Password                          | ł     |             |              |             |
| Socie     | ty Number/User                       | Name* |             |              |             |
| $\square$ |                                      |       |             |              |             |
|           |                                      | _     |             |              |             |
|           | Reset Password                       |       |             |              |             |
|           |                                      |       |             |              |             |
| 1         | Return to Login                      |       |             |              |             |

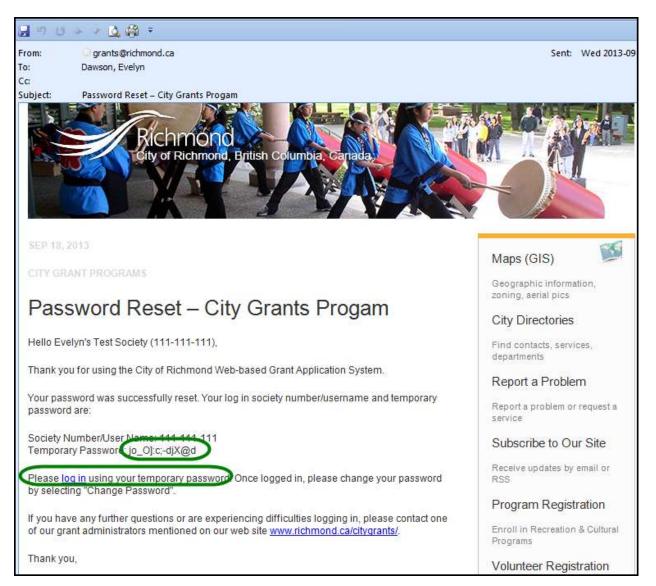

The system will email you a temporary password. Click on the link in the email to go to the Log In page.

Enter your society number and the temporary password to log in.

You will then want to use the Change Password function to create a password that you can remember.

| Culture & Community | > | Building & Development | > |  |
|---------------------|---|------------------------|---|--|
|                     |   |                        |   |  |

# Log in or Register

Welcome to the City of Richmond's Web-based Grant Application System, designed to streamline the application process for non-profit organizations seeking to improve the quality of life for Richmond residents. Once you have registered, you will be asked to select a grant program: Health, Social and Safety; Parks, Recreation and Community Events; Arts and Culture; or Child Care. Before beginning your application, please review the relevant <u>Program</u> <u>Guidelines</u> and Web-based System <u>User Guides</u> to gain an understanding of program criteria and the application system.

#### Already have an account?

# 3. Grants List Options

#### a. Grant List

Once logged in, all of your Grants are listed on the page, and show the following information:

- Year
- Grant Program
- Date & Time Submitted
- Requested Grant Amount
- Amount Awarded
- Grant Status

| Welcome                                                                                                    | Grants                                                                                                    | List                                                                                                    |                                                                                                    |                                    |
|----------------------------------------------------------------------------------------------------|----------------------------------------------------------------------------------------------------|----------------------------------------------------------------------------------------------------|----------------------------------------------------------------------------------------------------|------------------------------------|
| Grant Applicant                                                                                                    |                                                                                                    | work frequently. You may be logged out unexpe                                                                                                    | ctedly. You do not need to hav                                                                                                    | e                                  |
|                                                                                                    |                                                                                                    | d a step in order to save it.<br>ort the information below by clicking on the table                                                                                                    | a headings                                                                                                    |                                    |
| Change Password                                                                                                    |                                                                                                    | nove all passwords from documents before you a                                                                                                    |                                                                                                    |                                    |
| Change Password                                                                                                    | Returning App                                                                                                    | licante                                                                                                    |                                                                                                    |                                    |
| <u>Ecrification of Incorporation</u>                                                                                                    |                                                                                                    | pplication to be considered, your Grant Use Repo                                                                                                    | rt for the previous year's grant                                                                                                    |                                    |
| <u>Constitution-bylaws-</u>                                                                                                    | must be submit                                                                                                    | tted by the application deadline. To access the Gra                                                                                                    | ant Use Report form, click the                                                                                                    |                                    |
| 20181030164322627.pdf                                                                                                    | applicable prev                                                                                                    | ious year's approved grant. Then click Grant Use                                                                                                    | Report at the top of the page.                                                                                                    |                                    |
| Log Out                                                                                                    | If you are re an                                                                                                    | while for the same kind of grant you have the                                                                                                    | untion to start by conving your                                                                                                    |                                    |
| <u></u>                                                                                                    | -                                                                                                    | pplying for the same kind of grant, you have the o<br>application by clicking on the "Duplicate" buttor                                                                                                    |                                                                                                    |                                    |
|                                                                                                    |                                                                                                    |                                                                                                    |                                                                                                    |                                    |
|                                                                                                    | Your duplicate                                                                                                    | will appear below as a Draft for the new applicat                                                                                                    | ion year. Open this draft, then                                                                                                    |                                    |
|                                                                                                    | work through t                                                                                                    | the Steps on the right hand side to provide currer                                                                                                    | it information. It is your                                                                                                    |                                    |
| <b>0</b> (11)                                                                                                    | work through t<br>responsibility t                                                                                                    | the Steps on the right hand side to provide currer<br>o ensure that all information is entered and accu                                                                                                    | it information. It is your                                                                                                    |                                    |
| Quick Links                                                                                                    | work through t                                                                                                    | the Steps on the right hand side to provide currer<br>o ensure that all information is entered and accu                                                                                                    | it information. It is your                                                                                                    |                                    |
| Quick Links                                                                                                    | work through t<br>responsibility t<br>new applicatio                                                                                                    | the Steps on the right hand side to provide currer<br>o ensure that all information is entered and accu                                                                                                    | it information. It is your                                                                                                    |                                    |
| New Grant Application                                                                                                    | work through t<br>responsibility t                                                                                                    | the Steps on the right hand side to provide currer<br>o ensure that all information is entered and accu                                                                                                    | it information. It is your                                                                                                    | <u>Grant Status</u>                |
|                                                                                                    | work through t<br>responsibility t<br>new application<br><u>Grant</u><br><u>Year</u>                                                                                                    | the Steps on the right hand side to provide currer<br>o ensure that all information is entered and accu<br>n.<br><u>Application</u>                                                                                                    | at information. It is your<br>rate before submitting the<br><u>Grant Amount</u>                                                                                          | <u>Grant Status</u>                |
| New Grant Application                                                                                                    | work through t<br>responsibility t<br>new applicatio<br><u>Grant</u>                                                                                                    | the Steps on the right hand side to provide currer<br>o ensure that all information is entered and accu<br>n.<br><u>Application</u><br><u>CC: Child Care Capital Grant</u>                                                                                                    | at information. It is your<br>rate before submitting the<br>Grant Amount<br>Requested:\$9,000.00                                                                         |                                    |
| → New Grant Application → Return to Grants List                                                                                                    | work through t<br>responsibility t<br>new application<br><u>Grant</u><br><u>Year</u>                                                                                                    | the Steps on the right hand side to provide currer<br>o ensure that all information is entered and accu<br>n.<br><u>Application</u>                                                                                                    | at information. It is your<br>rate before submitting the<br><u>Grant Amount</u>                                                                                          | <u>Grant Status</u>                |
| New Grant Application                                                                                                    | work through t<br>responsibility t<br>new application<br><u>Grant</u><br><u>Year</u>                                                                                                    | the Steps on the right hand side to provide currer<br>o ensure that all information is entered and accu<br>n.<br>Application<br>CC: Child Care Capital Grant<br>Submitted on:<br>CC: Child Care Professional & Program                                                                                                    | tt information. It is your<br>rate before submitting the<br>Grant Amount<br>Requested:\$9,000.00<br>Awarded:<br>Requested: \$60.00                                       | <u>Grant Status</u>                |
| → New Grant Application → Return to Grants List                                                                                                    | work through thresponsibility the mew application Grant Year 2024                                                                                                    | the Steps on the right hand side to provide currer<br>o ensure that all information is entered and accu<br>n.<br>Application<br>CC: Child Care Capital Grant<br>Submitted on:<br>CC: Child Care Professional & Program<br>Development Grant                                                                                   | at information. It is your<br>rate before submitting the<br>Grant Amount<br>Requested: \$9,000.00<br>Awarded:                                                            | <u>Grant Status</u><br>DRAFT       |
| → New Grant Application<br>→ Return to Grants List<br>Grant Application User Guides                                                                             | work through thresponsibility the mew application Grant Year 2024                                                                                                    | the Steps on the right hand side to provide currer<br>o ensure that all information is entered and accu<br>n.<br>Application<br>CC: Child Care Capital Grant<br>Submitted on:<br>CC: Child Care Professional & Program                                                                                                    | tt information. It is your<br>rate before submitting the<br>Grant Amount<br>Requested:\$9,000.00<br>Awarded:<br>Requested: \$60.00                                       | <u>Grant Status</u><br>DRAFT       |
| → New Grant Application<br>→ Return to Grants List<br>Grant Application User Guides                                                                             | work through thresponsibility the mew application Grant Year 2024                                                                                                    | the Steps on the right hand side to provide currer<br>o ensure that all information is entered and accu<br>n.<br>Application<br>CC: Child Care Capital Grant<br>Submitted on:<br>CC: Child Care Professional & Program<br>Development Grant<br>Submitted on: Sep 1, 2023 9:40 AM                                              | At Information. It Is your<br>rate before submitting the<br>Grant Amount<br>Requested: \$9,000.00<br>Awarded:<br>Requested: \$60.00<br>Awarded:<br>Requested: \$4,300.00 | <u>Grant Status</u><br>DRAFT       |
| New Grant Application     Return to Grants List  Grant Application User Guides      Arts & Culture Project Assistance      Project Assistance                   | work through thresponsibility the mew application of the second second s | the Steps on the right hand side to provide currer<br>o ensure that all information is entered and accu<br>n.<br>Application<br>CC: Child Care Capital Grant<br>Submitted on:<br>CC: Child Care Professional & Program<br>Development Grant<br>Submitted on: Sep 1, 2023 9:40 AM<br>HSS: \$5,000 or Less Grant<br>Single Year | At Information. It is your<br>rate before submitting the<br>Grant Amount<br>Requested: \$9,000.00<br>Awarded:<br>Requested: \$60.00<br>Awarded:                          | Grant Status<br>DRAFT<br>SUBMITTED |
| New Grant Application      Return to Grants List  Grant Application User Guides      Project Assistance      O                                                  | work through thresponsibility the mew application of the second second s | the Steps on the right hand side to provide currer<br>o ensure that all information is entered and accu<br>n.<br>Application<br>CC: Child Care Capital Grant<br>Submitted on:<br>CC: Child Care Professional & Program<br>Development Grant<br>Submitted on: Sep 1, 2023 9:40 AM                                              | At Information. It Is your<br>rate before submitting the<br>Grant Amount<br>Requested: \$9,000.00<br>Awarded:<br>Requested: \$60.00<br>Awarded:<br>Requested: \$4,300.00 | Grant Status<br>DRAFT<br>SUBMITTED |
| New Grant Application     Return to Grants List  Grant Application User Guides      Arts & Culture Project Assistance      Parts & Culture Operating Assistance | work through thresponsibility the mew application of the second second s | the Steps on the right hand side to provide currer<br>o ensure that all information is entered and accu<br>n.<br>Application<br>CC: Child Care Capital Grant<br>Submitted on:<br>CC: Child Care Professional & Program<br>Development Grant<br>Submitted on: Sep 1, 2023 9:40 AM<br>HSS: \$5,000 or Less Grant<br>Single Year | At Information. It Is your<br>rate before submitting the<br>Grant Amount<br>Requested: \$9,000.00<br>Awarded:<br>Requested: \$60.00<br>Awarded:<br>Requested: \$4,300.00 | Grant Status<br>DRAFT<br>SUBMITTED |

#### b. Grant List

On the Grant list, click on the Grant Program for the application you wish to review. This will take you to the Grant Application Details page.

| <u>Grant</u><br><u>Year</u> | <u>Application</u>                                                                                                 | <u>Grant Amount</u>                          | <u>Grant Status</u>                 |
|-----------------------------|----------------------------------------------------------------------------------------------------|----------------------------------------------|-------------------------------------|
| 2022                        | <u>CC: Child Care Professional &amp; Program</u><br><u>Development Grant</u><br>Submitted on: Sep 5, 2023 11:32 AM | Requested: \$2,345.00<br>Awarded: \$2,345.00 | REPORTING<br>COMPLETED<br>Duplicate |
| 2024                        | CC: Child Care Professional & Program<br>Development Grant                                                         | Requested: \$0.00<br>Awarded:                | DRAFT                               |

#### Grant Application Details page:

| Services > Parks & Recrea                                   | tion >                | Culture & Commu                                                     | inity >                                 | Building & Development > | City Hall > |
|-------------------------------------------------------------|-----------------------|---------------------------------------------------------------------|-----------------------------------------|--------------------------|-------------|
| Home                                                        | Child Care Program    | Grant Application Det                                               | tails                                   |                          |             |
| Velcome, .                                                  | Gra                   | ant Applicatio                                                      | n Details                               |                          |             |
| rant Applicant                                              |                       | plication for (<br>velopment Gr                                     |                                         | e Professional & Program | 1           |
| Change Password  Certification of Incorporation             | 4                     |                                                                     |                                         |                          |             |
| Constitution-bylaws-     20181030164322627.pdf      Log Out | Statu                 | F Report<br>s: APPROVED (on September<br>t Year: Requested Grant Am |                                         | ke Report                |             |
|                                                             |                       | Council Decision                                                    |                                         |                          |             |
| Quick Links                                                 | D                     | Date: 2023-09-05<br>Decision: test test                             |                                         |                          |             |
| > New Grant Application                                     |                       | ecoloni, tex tex                                                    |                                         |                          |             |
| <u>Return to Grants List</u>                                |                       | ty #:<br>of Incorporation:<br>rtification of Incorporation          |                                         |                          |             |
| Frant Application User Guides                               |                       | nstitution-bylaws-20181030                                          | 164322627.pdf                           |                          |             |
| i) 🕒 Arts & Culture Project Assistance                      | Con                   |                                                                     |                                         |                          |             |
| i) Arts & Culture Operating Assistance                      | Conta<br>Polly<br>CAO | act:<br>Pocket                                                      | Signing Offi<br>Hank Black<br>President | cers:                    |             |
| i) 🖲 Child Care                                             | 778-9                 | 97-9486<br>in@richmond.ca                                           | Prue Purple<br>Treasurer                |                          |             |

#### c. Enter Your Grant Use Report

Before you can apply for a grant, you must have completed the Grant Use Report for any previous grant you received.

Navigate to your Approved grant from a preceding year and press the link to <u>Grant Use</u> <u>Report</u>.

| <u>Grant</u><br><u>Year</u> | <u>Application</u>                                      | <u>Grant Amount</u>   | <u>Grant Status</u> |  |
|-----------------------------|---------------------------------------------------------|-----------------------|---------------------|--|
| 2022                        | CC: Child Care Professional & Program                   | Requested: \$2,345.00 | 00 APPROVED         |  |
|                             | Development Grant<br>Submitted on: Sep 5, 2023 11:32 AM | Awarded: \$2,345.00   | Duplicate           |  |

# **Grant Application Details**

# Application for Child Care Professional & Program Development Grant

| ,                          |                                      |  |
|----------------------------|--------------------------------------|--|
| PDF Report                 |                                      |  |
| tatus: APPROVED (on Septen | er 05, 2023) <u>Grant Use Report</u> |  |
| Grant Year: 2024           |                                      |  |
| Requested Grant Amount: 23 | .00                                  |  |
| Council Decision           |                                      |  |
| APPROVED   \$2,345.00      |                                      |  |
| Date: 2023-09-05           |                                      |  |
| Decision: test test        |                                      |  |
|                            |                                      |  |

| felcome,                                                | City Grants Applications System                                                                  |
|---------------------------------------------------------|--------------------------------------------------------------------------------------------------|
| rant Applicant                                          | Application for Child Care Professional & Program Development Gran                               |
|                                                         |                                                                                                  |
| Change Password                                         | Society #:                                                                                       |
| Certification of Incorporation     Constitution-bylaws- | Grant Proposal Title: Specialty Program Development Project<br>Grant Amount Approved: \$2,345.00 |
| 20181030164322627.pdf                                   | Application Review                                                                               |
| Log Out                                                 | Project Description"                                                                             |
|                                                         |                                                                                                  |
| a.d.                                                    |                                                                                                  |
| uick Links                                              |                                                                                                  |
| <u>New Grant Application</u>                            |                                                                                                  |
| Return to Grants List                                   | 0                                                                                                |
|                                                         | Benefit Received*                                                                                |
| rant Application User Guides                            |                                                                                                  |
| Arts & Culture Project Assistance                       |                                                                                                  |
| Arts & Culture Operating Assistance                     |                                                                                                  |
| Child Care                                              |                                                                                                  |
| Health, Social and Safety & Parks,                      | Expenses                                                                                         |
| P Recreation and Community Events                       |                                                                                                  |
|                                                         | 50.00                                                                                            |
|                                                         | 50.00                                                                                            |
|                                                         | 50.00                                                                                            |
|                                                         | Total Expenses \$0.00                                                                            |
|                                                         |                                                                                                  |
|                                                         | Revenue                                                                                          |
|                                                         | \$0.00                                                                                           |
|                                                         | 50.00                                                                                            |
|                                                         |                                                                                                  |
|                                                         | \$0.00                                                                                           |
|                                                         | Total Revenue \$0.00                                                                             |
|                                                         | Surplus/(Deficit) \$0.00                                                                         |
|                                                         |                                                                                                  |
|                                                         |                                                                                                  |

#### d. Duplicate a Grant Application

To create a new Grant Application from a previous application, you will find the "Duplicate" button in the Grant Status column for Grants that have been Approved or Reporting Complete on the Grants Listing page. Click on the "Duplicate" button to create a copy of your Grant in DRAFT mode.

| <u>Grant</u><br><u>Year</u> | Application                                             | <u>Grant Amount</u>   | <u>Grant Status</u> |
|-----------------------------|---------------------------------------------------------|-----------------------|---------------------|
| 2022                        | CC: Child Care Professional & Program                   | Requested: \$2,345.00 | APPROVED            |
|                             | Development Grant<br>Submitted on: Sep 5, 2023 11:32 AM | Awarded: \$2,345.00   | Duplicate           |

Grant Application duplication confirmation.

|   | Application Duplicated                                                                  |
|---|-----------------------------------------------------------------------------------------|
| Y | our previous year's application was successfully duplicated. Click the new DRAFT        |
| a | pplication now listed below to proceed.                                                 |
| N | lote: Not all Information is duplicated. Where numbers (for example, budget) are not    |
| d | uplicated, it is your responsibility to ensure that that all information is updated and |
| a | ccurate before submitting the new application. For Information that is duplicated,      |
| n | lease review it and make sure that it still applies for the upcoming application.       |

The duplicated Grant application will appear on the Grants List with Status DRAFT.

| <u>Grant</u><br><u>Year</u> | <u>Application</u>                                                                                                 | <u>Grant Amount</u>                          | <u>Grant Status</u>                 |
|-----------------------------|----------------------------------------------------------------------------------------------------|----------------------------------------------|-------------------------------------|
| 2022                        | <u>CC: Child Care Professional &amp; Program</u><br><u>Development Grant</u><br>Submitted on: Sep 5, 2023 11:32 AM | Requested: \$2,345.00<br>Awarded: \$2,345.00 | REPORTING<br>COMPLETED<br>Duplicate |
| 2024                        | CC: Child Care Professional & Program<br>Development Grant                                                         | Requested: \$0.00<br>Awarded:                | DRAFT                               |

## 3. Grant Status

#### a. Grant Status

The Grant Status is located at the top of the Grant Application. When you submit your application, and when your Grant Use Report is accepted, the system will send you an automatically generated email to notify you.

### **Grant Application Details**

## Application for Child Care Professional & Program Development Grant

|      | 25 Depart                             |
|------|---------------------------------------|
| Stat | us: SUBMITTED (on September 05, 2023) |
| Gra  | nt Year: 2024                         |
| Req  | uested Grant Amount: 7899.00          |
|      |                                       |
| Soci | ety #:                                |
| Dat  | e of Incorporation:                   |
|      | antidiantian of incompanying          |
| 0    | ertification of Incorporation         |

Below are the different Grant statuses:

- DRAFT
- SUBMITTED
- UNDER REVIEW
- APPROVED
- **REPORTING COMPLETED**
- DECLINED

#### b. Draft

The Grant Applicant is entering and adding to the application. The Grant Administrator may view the information.

#### c. Submitted

When the application is in the Submitted status, no further edits can be done to the application by the Applicant. The Grant Administrator may ask for additional information from the Applicant and attach it to the application under the title of 'Additional Information'.

#### d. Under Review

When the application is in the Under Review status, it is being reviewed by the Grant Administrator and Grant Reviewers. They will assess the application and make recommendations to Council. Then Council will review the application and make their final decision regarding the grant.

#### e. Approved

The Grant is approved by the City of Richmond. The applicant may enter their Grant Use Report, when ready.

### f. Reporting Completed

The results of the grant have been entered and submitted using the Grant Use Report link. This information must be entered for all 'approved' grants by the next year's grant application deadline if the society wishes to apply for a grant for the following year.

#### g. Declined

This status is set if the City declines the Grant application.

## 4. Create a Grant Application

#### a. General Tips

You can create a new Grant Application either from scratch, or from having the system duplicate one of your previous Grants (See "Duplicate a Grant Application" for instructions).

Below are some tips to assist you when creating a Grant Application from scratch:

- 1) There is a navigation menu on the left hand side that allows you to go directly to the different parts of the application.
- 2) All fields marked with a \* are required.
- 3) To attach a document to the application, first click 'Choose File' and locate the document on your computer, then click 'Add File' to add the document to your application.
- 4) Missing information or errors are highlighted with pink:

A summary of these issues will also be displayed in an error message at the top and bottom of the page:

| Please correct the following:                                                                   |  |
|-------------------------------------------------------------------------------------------------|--|
| <ul> <li>Proposal Title is required</li> <li>Please enter the Requested Grant Amount</li> </ul> |  |

5) Steps completed with all required information receive a green checkmark  $\checkmark$  in the navigation menu on the left of the screen.

| Welcome,                                                                                    | Grant Application                                           |
|---------------------------------------------------------------------------------------------|-------------------------------------------------------------|
| Grant Applicant                                                                             | The following section includes questions about the Society. |
| Change Password                                                                             | 1-2-1-5                                                     |
| B Certification of Incorporation     Piconstitution-bylaws:                                 | Step 1: Applicant Contacts                                  |
| 20181030164322627.pdf                                                                       | SocietyName                                                 |
| 190.388                                                                                     | Society Number                                              |
| Capital Grant Application                                                                   | Registered Charity Number                                   |
| ✓Step 1 - Application Contacts<br>Step 2 - Applicant Information<br>✓Step 2 - Grant Program | Society Website                                             |
| ✓Signing Officers                                                                           | www.richmond.ca                                             |
| Review Application<br>Submit Application                                                    | Contact Information                                         |

- 6) The system allows you to upload up to 3 documents for each question and accepts any combination of the following file formats:
  - PDF
  - DOC
  - DOCX
  - JPEG
    - JPG
  - GIF

- TIFF
- PNG
- XLS
- XLSX
- BMP
- 7) If you have uploaded a wrong file or wish to update an existing file, please remove the unwanted file by clicking the **Remove** link to the right of the file.
- 8) At any given point during the application process, you can click the "Save Draft" button at the bottom of the page and log out of the system. If you use the "Save Draft" button, be assured that all information you have entered has been saved in the database.

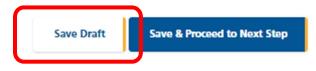

9) To proceed through the steps in order, click the "Save & Proceed to Next Step" button at the bottom of the page for each step. All edits will be re-checked when the Grant Application is submitted.

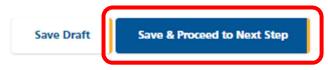

## b. Creating your Grant Application

To create a new Grant Application from scratch, you will find "New Grant Application" under the 'Quick Links' on the left side of the Grants Listing page. Click on the button to go to **Step 1: Application Information** and fill out the application.

| Welcome,                                           |                                                                                                    |                                                                                                    |                                                                                                    |              |
|----------------------------------------------------|----------------------------------------------------------------------------------------------------|----------------------------------------------------------------------------------------------------|----------------------------------------------------------------------------------------------------|--------------|
| Grant Applicant                                    | Save yo                                                                                                    | ur work frequently. You may be logged out i                                                                                                    | unexpectedly. You do not need to                                                                           | have         |
| and oppression                                     | complet                                                                                                    | ted a step in order to save it.                                                                                                    |                                                                                                    |              |
|                                                    | You can                                                                                                    | sort the information below by clicking on the                                                                                                    | ne table headings.                                                                                         |              |
| Change Password                                    | Please r                                                                                                    | emove all passwords from documents before                                                                                                    | you attach them.                                                                                           |              |
|                                                    | Returning Ap                                                                                                    | plicants:                                                                                                    |                                                                                                    |              |
| <ul> <li>Certification of Incorporation</li> </ul> | For your new                                                                                                    | application to be considered, your Grant Us                                                                                                    | e Report for the previous year's g                                                                         | rant         |
| <ul> <li>constitution-bylaws-</li> </ul>           | must be subr                                                                                                    | nitted by the application deadline. To access                                                                                                    | the Grant Use Report form, click t                                                                         | he           |
| 20181030164322627.pdf                              | applicable pr                                                                                                    | evious year's approved grant. Then click Gra                                                                                                    | nt Use Report at the top of the pa                                                                         | ge.          |
| Log Out                                            | previous gran<br>Your duplicat<br>work through                                                                                                    | applying for the same kind of grant, you hav<br>t application by clicking on the "Duplicate"<br>e will appear below as a Draft for the new a<br>t the Steps on the right hand side to provide<br>t o ensure that all information is entered ar | button beside an approved grant<br>pplication year. Open this draft, th<br>current information. It is your | hen          |
| Quick Links                                        | new applicat                                                                                                    |                                                                                                    |                                                                                                    |              |
| New Grant Application                              | <u>Grant</u><br>Year                                                                                                    | Application                                                                                                    | Grant Amount                                                                                               | Grant Status |
| <u>Return to Grants List</u>                       | - Contraction - Contraction - |                                                                                                    |                                                                                                    |              |
|                                                    | 2024                                                                                                    | CC: Child Care Capital Grant                                                                                                    | Requested:                                                                                                 | DRAFT        |

Document Number 5562870 Last updated: 2023-09-20

#### c. Select a Grant Program

This step asks you to choose a grant program. This selection must be made before you continue onto the next step. Complete this information and press Save and Proceed to Next Step.

## **New Grant Application**

The City of Richmond provides a range of grant programs. To make an online application, please select one of the grant programs below.

As you fill in your application, please be sure to use one of the following options before exiting each page.

Save Draft - The Save Draft button will save any changes made to the current application and you will remain on this page. You do not need to complete all questions in order to save your progress.

Save & Proceed to Next Step - The Save & Proceed button will save any changes made to the current page, before moving you to the next page. At some steps, you will need to complete all the required questions in order to proceed.

Form Navigation - You can use the menu on the left to jump to any available page of the form. Please note that navigating to another page of the application form through the menu on the left will discard any unsaved changes.

File Uploads - To attach a file to your application please press the Upload button and then Add File button before pressing Save Draft or Continue.

#### Start a New Application

Select Grant Type:

- Health, Social & Safety
- O Parks, Recreation & Community Events
- O Arts & Culture Operating Assistance
- O Child Care Capital Grant
- O Child Care Professional & Program Development Grant

| Start Application     |  |  |
|-----------------------|--|--|
| Return to Grants List |  |  |
|                       |  |  |

#### **City of Richmond**

## d. Step 1: Applicant Information

This step allows you to enter general information on the organization and contact information. Complete this information and press **Save and Proceed to Next Step**. Remember, you may press **Save Draft** at any time and your application will be saved so that you may return to it later.

| /elcome.                |                                 | Grant Appl                                  | ication                                                           |   |
|-------------------------|---------------------------------|---------------------------------------------|-------------------------------------------------------------------|---|
| rant Applicant          |                                 | The following section                       | Includes questions about the Society.                             |   |
| Change Par<br>Constitut | tion of Incorporation           | 1-2<br>Step 1: Ap<br>SocietyName            | oplicant Contacts                                                 |   |
| Step 1 - Appli          | ers<br>ication                  | Registered Cha                              |                                                                   |   |
| uick Links              | tApplication                    | Please enter th<br>with you.<br>First Name* | Is Information carefully. We will use it in future correspondence | ~ |
|                         | Water, Sewer & Flood Protection | >                                           |                                                                   | ~ |
|                         | Weather Response                |                                             | Postal Code                                                       |   |
|                         | Roads & Transportation          | >                                           |                                                                   |   |
|                         | Emergency Services              | >                                           | Phone No*                                                         |   |
|                         | Climate & Environment           | >                                           |                                                                   |   |
|                         | Digital Services                | >                                           | Email <sup>*</sup>                                                |   |
|                         |                                 |                                             | Save Draft Save & Proceed to Next Step                            |   |

This step collects information about your non-profit society.

| Grant Application                                                                                                    |
|----------------------------------------------------------------------------------------------------|
| The following section includes general questions about your Society. For assistance in filling<br>out this section of the form, please refer to the <u>Grant Program Guidelines</u> .                                                               |
| 1 - 2 - 3 - 4 - 5<br>Step 2: Applicant Information                                                                                                    |
| Application Qualifications                                                                                                    |
| Tell us about your organization. (e.g. history, vision and mandate)*                                                                                                    |
|                                                                                                    |
| Additional Information                                                                                                    |
| Choose File No file chosen Add File Maximum 3 attachments                                                                                                    |
| Describe Programs and Services provided in the past 5 years*                                                                                                    |
|                                                                                                    |
| Do you provide licensed child care programs?                                                                                                    |
| ○ No                                                                                                    |
| Please complete the R Licensed Capacity and Current Enrolment Form for the type and number of child care spaces your Society provides and your current enrolment for each program using information on your Child Care License(s) and upload below. |

|          | ial Child Care L | lcense(s)                                          |                                                                |                                | 😮 Help            |
|----------|------------------|----------------------------------------------------|----------------------------------------------------------------|--------------------------------|-------------------|
| Cho      | ose File No fil  | e chosen                                           |                                                                | Ad                             | ld File           |
| Maxim    | um 3 attachme    | nts                                                |                                                                |                                | _                 |
| Comple   | eted 🖲 Licensed  | d Capacity and C                                   | urrent Enrolment f                                             | orm"                           | 😮 Help            |
| Cho      | ose File No fil  | e chosen                                           |                                                                | Ad                             | id File           |
| Maxim    | um 3 attachme    | nts                                                |                                                                |                                |                   |
| Child C  | are Program's (  | Operating Budg                                     | et for the Current F                                           | iscal Year                     | 😮 Help            |
| Ch       | ose File No fil  | e chosen                                           |                                                                | Ad                             | ld File           |
| Maxim    | um 3 attachme    | nts                                                |                                                                | _                              |                   |
| List of  | Board of Board   | of Directors, Of                                   | ficers, and Executiv                                           | e Directors of t               |                   |
| Society  | Including the    | r addresses and                                    | contact Information                                            | n"                             | Help              |
| Cho      | ose File No fil  | e chosen                                           |                                                                | Ad                             | ld File           |
| Maxim    | um 3 attachme    | nts                                                |                                                                |                                |                   |
| _        | s of the most r  | ecent Annual Ge<br>e chosen                        | eneral Meeting                                                 | Ad                             | 😧 Help<br>Id File |
| Maxim    | um 3 attachme    | nts                                                |                                                                |                                |                   |
| extern:  | y completed fis  | ical year (include<br>ee the Grant Pro<br>e chosen | ment, including ba<br>the auditors' repo<br>gram Guidelines fo | rt signed by<br>r exceptions)" | ? Help<br>Id File |
| If you ( | lid not attach a | an Audit Report                                    | or Audit Review Re                                             | port, please exp               | plain why:        |
|          |                  |                                                    |                                                                |                                |                   |
|          |                  |                                                    |                                                                |                                |                   |
|          |                  |                                                    |                                                                |                                |                   |
|          |                  |                                                    |                                                                |                                |                   |
|          |                  |                                                    |                                                                |                                |                   |
|          |                  |                                                    |                                                                |                                | //                |
|          |                  |                                                    |                                                                |                                |                   |

Document Number 5562870 Last updated: 2023-09-20

## f. Step 3: Capital Grant Program

This step collects all of the information about your Capital Grant proposal.

| Proposed Project     |                                                                                                    |
|----------------------|----------------------------------------------------------------------------------------------------|
| Proposal Title       |                                                                                                    |
|                      |                                                                                                    |
| Purpose of the Grant |                                                                                                    |
|                      |                                                                                                    |
| Playground Improve   | ements                                                                                             |
| Other                |                                                                                                    |
|                      | /                                                                                                  |
|                      | ds will be used to enhance child care service delivery (e.g.<br>llity, inclusion or accessibility) |
|                      |                                                                                                    |
|                      |                                                                                                    |
|                      |                                                                                                    |
|                      |                                                                                                    |

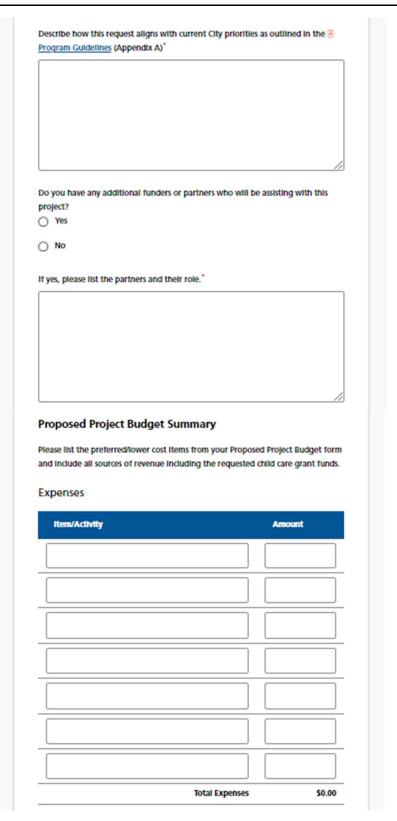

#### **City of Richmond**

| item/Activity                                                        | An                              | nount  |
|----------------------------------------------------------------------|---------------------------------|--------|
|                                                                      |                                 |        |
|                                                                      |                                 |        |
|                                                                      |                                 |        |
|                                                                      | Total Revenue                   | \$0.00 |
| Revenue                                                              |                                 |        |
| Item/Activity                                                        |                                 | Amount |
|                                                                      | Surplus/(Deficit)               | \$0.00 |
|                                                                      |                                 |        |
|                                                                      |                                 |        |
|                                                                      |                                 | 0      |
| Proposed Project Timeline                                            |                                 | 0      |
| Proposed Project Timeline<br>City grant funding, if approved, is his | torically available by April 1. |        |
|                                                                      | torically available by April 1. |        |
| City grant funding, if approved, is his                              | torically available by April 1. |        |

| Completed P                                                                                                    | roposed Project Budg                                                                                                    | et Form outlining  | the Itemized              |                                      |
|----------------------------------------------------------------------------------------------------|----------------------------------------------------------------------------------------------------|--------------------|---------------------------|--------------------------------------|
|                                                                                                    | ing two quotes/price                                                                                                    |                    |                           | • 😯 Help                             |
| Choose File                                                                                                    | No file chosen                                                                                                    |                    | Ad                        | id File                              |
| Maximum 3 att                                                                                                    | achments                                                                                                    |                    |                           |                                      |
| Additional supp                                                                                                    | orting information, I                                                                                                    | including two quo  | tes for all projecte      | d<br>😯 Help                          |
| Choose File                                                                                                    | No file chosen                                                                                                    |                    | A                         | ld File                              |
| Maximum 3 att                                                                                                    | achments                                                                                                    |                    |                           |                                      |
|                                                                                                    | ces of funding or con<br>roposed grant project                                                                                          | -                  | I be used to              | 😗 Help                               |
| Choose File                                                                                                    | No file chosen                                                                                                    |                    | A                         | ld File                              |
| Maximum 3 att                                                                                                    | achments                                                                                                    |                    |                           |                                      |
| Outline of the t                                                                                                    | imeline for completin                                                                                                    | ng the project and | using the grant           |                                      |
| funds"                                                                                                    | imeline for completin                                                                                                    | ng the project and |                           | 🕑 Help                               |
| funds" Choose File                                                                                                    | No file chosen                                                                                                    | ng the project and |                           | () Help                              |
| funds <sup>*</sup>                                                                                                    | No file chosen                                                                                                    | ng the project and |                           |                                      |
| funds"<br>Choose File<br>Maximum 3 att:                                                                                                    | No file chosen                                                                                                    |                    | Ad                        | id File                              |
| funds <sup>*</sup><br>Choose File<br>Maximum 3 att:<br>Supporting doc                                                                                       | No file chosen                                                                                                    |                    | Ar the grant funds        | id File                              |
| funds"<br>Choose File<br>Maximum 3 att:<br>Supporting doct                                                                                                  | No file chosen<br>achments<br>umentation demonst<br>No file chosen                                                                      |                    | Ar the grant funds        | dd File                              |
| funds <sup>*</sup><br>Choose File<br>Maximum 3 att<br>Supporting door<br>Choose File<br>Maximum 3 att                                                       | No file chosen<br>achments<br>umentation demonst<br>No file chosen                                                                      | rating the need fo | Action of the grant funds | dd File<br>19 Help                   |
| funds <sup>*</sup><br>Choose File<br>Maximum 3 att:<br>Supporting doci<br>Choose File<br>Maximum 3 att:<br>Letters of Support                               | No file chosen<br>achments<br>umentation demonst<br>No file chosen<br>achments                                                          | rating the need fo | r the grant funds         | d File<br>? Help<br>Id File          |
| funds <sup>*</sup><br>Choose File<br>Maximum 3 att:<br>Supporting doc<br>Choose File<br>Maximum 3 att:<br>Letters of Suppo<br>Choose File<br>Minimum 2 att: | No file chosen<br>achments<br>umentation demonst<br>No file chosen<br>achments<br>ort (please note letter<br>No file chosen<br>achments | rating the need fo | r the grant funds         | d File<br>2 Help<br>d File<br>2 Help |
| funds <sup>*</sup> Choose File Maximum 3 att: Supporting doci Choose File Maximum 3 att: Letters of Support                                                 | No file chosen<br>achments<br>umentation demonst<br>No file chosen<br>achments<br>ort (please note letter<br>No file chosen<br>achments | rating the need fo | r the grant funds         | d File<br>2 Help<br>d File<br>2 Help |

# g. Step 2: Professional & Program Development Grant Applicant Information

This step collects information about your non-profit society.

| Tell us about  |                                       |                     |             |        |
|----------------|---------------------------------------|---------------------|-------------|--------|
|                | your organization. (e.g.              | history, vision and | i mandate)* |        |
|                |                                       |                     |             |        |
|                |                                       |                     |             |        |
|                |                                       |                     |             |        |
|                |                                       |                     |             |        |
|                |                                       |                     |             | 11     |
| Additional Inf |                                       |                     |             | 3 Help |
|                | e No file chosen                      |                     | Add         | ile    |
|                |                                       |                     |             | 1      |
| Maximum 3 a    | ttachments                            |                     |             |        |
|                | ttachments<br>rams and Services provi | ded in the past 5 y | /ears*      |        |
|                |                                       | ded in the past 5 y | vears*      |        |
|                |                                       | ded in the past 5 y | rears*      |        |
|                |                                       | ded in the past 5 y | /ears*      |        |
|                |                                       | ded in the past 5 y | /ears*      |        |
|                |                                       | ded in the past 5 y | /ears*      |        |
| Describe Prog  | rams and Services provi               |                     | /ears*      |        |
| Describe Prog  |                                       |                     | /ears*      |        |

|                                         | Documents                                                                                                    |                            |
|-----------------------------------------|----------------------------------------------------------------------------------------------------|----------------------------|
| Provincial Child C                      | are License(s) (Required If you deliver li                                                                                     | cenced child care) 📀 Help  |
| Choose File N                           | io file chosen                                                                                                    | Add File                   |
| Maximum 3 attac                         | hments                                                                                                    |                            |
| Completed 🖹 Lice<br>you deliver licence | ensed Capacity and Current Enrolment<br>ed child care)                                                                         | form (Required If<br>Help  |
| Choose File N                           | io file chosen                                                                                                    | Add File                   |
| Maximum 3 attac                         | hments                                                                                                    |                            |
| Operating Budge                         | t for the Current Fiscal Year*                                                                                                 | 3 Help                     |
| Choose File N                           | io file chosen                                                                                                    | Add File                   |
| Maximum 3 attac                         | hments                                                                                                    |                            |
|                                         | oard of Directors, Officers, and Execution<br>their addresses and contact information                                          | A Hold                     |
| Choose File N                           | lo file chosen                                                                                                    | Add File                   |
| Maximum 3 attac                         | hments                                                                                                    |                            |
| Minutes of the m                        | ost recent Annual General Meeting*                                                                                             | Help                       |
| Choose File N                           | Io file chosen                                                                                                    | Add File                   |
| Maximum 3 attac                         | hments                                                                                                    |                            |
| recently complete                       | nts or Audited Statement, including ba<br>ed fiscal year (include the auditors' repo<br>or see the Grant Program Guidelines fo | ort signed by 3 Help       |
| Choose File N                           | Io file chosen                                                                                                    | Add File                   |
| Maximum 3 attac                         | hments                                                                                                    |                            |
| If you did not atta                     | ach an Audit Report or Audit Review Re                                                                                         | eport, please explain why: |
|                                         |                                                                                                    |                            |
|                                         |                                                                                                    |                            |

### h. Step 3: Professional and Program Development Grant Program

This step collects all of the information about your Professional and Program Development Grant proposal.

| Propose      | d Project                                                                                                    |
|--------------|----------------------------------------------------------------------------------------------------|
| Proposal Tr  | tle*                                                                                                    |
|              |                                                                                                    |
| Describe in  | detail the purpose of the grant and how the funds will be used*                                                                                                    |
|              |                                                                                                    |
|              |                                                                                                    |
|              |                                                                                                    |
|              | 1                                                                                                    |
| support ski  | ow these funds will be used to enhance child care service delivery<br>Il development of early childhood educators, and benefit the broader<br>child care community* |
| Kichmonu     |                                                                                                    |
|              |                                                                                                    |
|              |                                                                                                    |
|              |                                                                                                    |
| L            |                                                                                                    |
| Who will b   | enefit from the grant, If received, Including the number of programs,                                                                                               |
| staff, famil | les, etc?                                                                                                    |

#### **City of Richmond**

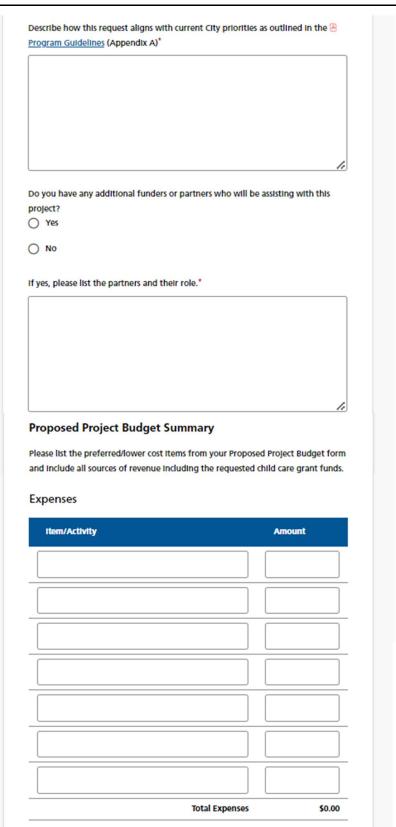

#### **City of Richmond**

| Rem/Activity                                                                                                    |                   |                            | Amount                              | 3                       |
|----------------------------------------------------------------------------------------------------|-------------------|----------------------------|-------------------------------------|-------------------------|
|                                                                                                    |                   |                            |                                     |                         |
|                                                                                                    |                   |                            |                                     |                         |
|                                                                                                    |                   |                            |                                     |                         |
|                                                                                                    |                   |                            |                                     |                         |
|                                                                                                    |                   |                            |                                     |                         |
|                                                                                                    | Total Rev         | enue                       |                                     | \$0.0                   |
|                                                                                                    | 5                 | iurplus(D                  | eficitt)                            | \$0.                    |
| Comments                                                                                                    |                   |                            |                                     | 0                       |
|                                                                                                    |                   |                            |                                     |                         |
|                                                                                                    |                   |                            |                                     |                         |
|                                                                                                    |                   |                            |                                     |                         |
|                                                                                                    |                   |                            |                                     |                         |
|                                                                                                    |                   |                            |                                     | 0                       |
|                                                                                                    |                   |                            |                                     |                         |
|                                                                                                    |                   |                            |                                     |                         |
| Proposed Project Timeline                                                                                                    |                   |                            |                                     |                         |
|                                                                                                    | torically availab | ble by Apr                 | 11 1.                               |                         |
| City grant funding, if approved, is his                                                                                                    | torically availat | ble by Apr                 | 11 1.                               |                         |
| City grant funding, if approved, is his                                                                                                    | torically availat | ble by Apr                 | 11 1.                               |                         |
| City grant funding, if approved, is his<br>start Date"<br>yyyy-mm-dd                                                                                                    | torically availat | ble by Apr                 | 11 1.                               |                         |
| City grant funding, if approved, is his<br>start Date"<br>yyyy-mm-dd                                                                                                    | torically availat | ble by Apr                 | 11 1.                               |                         |
| City grant funding, if approved, is his<br>start Date"<br>yyyy-mm-dd<br>Completion Date"<br>yyyy.mm.dd                                                                                                    | torically availat | bie by Apr                 | 11 1.                               |                         |
| City grant funding, if approved, is his<br>start Date"<br>yyyy-mm-dd<br>Completion Date"<br>yyyy.mm.dd<br>Supporting Documents<br>Completed Proposed Project Budge                                                                                                    | at Form outlini   | ng the ite                 | mized                               | (                       |
| City grant funding, if approved, is his<br>start Date"<br>yyyy-mm-dd<br>Completion Date"<br>yyyy-mm.dd<br>Supporting Documents<br>Completed Proposed Project Budge                                                                                                    | at Form outlini   | ng the ite                 | mized                               | C                       |
| City grant funding, if approved, is his<br>start Date"<br>yyyy-mm-dd<br>Completion Date"<br>yyyy-mm.dd<br>Supporting Documents<br>Completed Proposed Project Budge                                                                                                    | at Form outlini   | ng the ite                 | mized                               | (<br>1 🕑                |
| City grant funding, if approved, is his<br>start Date"<br>yyyy-mm-dd<br>Completion Date"<br>yyyy.mm.dd<br>Supporting Documents<br>Completed Proposed Project Budge<br>budget (identifying two quotes/prices                                                                                                    | at Form outlini   | ng the ite                 | mized                               | C                       |
| City grant funding, if approved, is his<br>start Date"<br>yyyy-mm-dd<br>Completion Date"<br>yyyy_mm.dd<br>Supporting Documents<br>Completed Proposed Project Budge<br>budget (identifying two quotes/prices<br>Choose File No file chosen<br>Maximum 3 attachments<br>Additional supporting Information, in           | at Form outlini   | ng the iter                | mized<br>III be use                 | (<br>d' 😧 l<br>kdd File |
| City grant funding, if approved, is his<br>start Date"<br>yyyy-mm-dd<br>Completion Date"<br>yyyy_mm.dd<br>Supporting Documents<br>Completed Proposed Project Budge<br>budget (identifying two quotes/prices<br>Choose File No file chosen<br>Maximum 3 attachments<br>Additional supporting information, in<br>costs" | at Form outlini   | ng the iter                | mized<br>III be used                | tidd File               |
| City grant funding, if approved, is his<br>start Date"<br>yyyy-mm-dd<br>Completion Date"<br>yyyy.mm.dd<br>Supporting Documents<br>Completed Proposed Project Budge<br>budget (identifying two quotes/prices<br>Choose File No file chosen<br>Maximum 3 attachments<br>Additional supporting Information, in<br>costs" | at Form outlini   | ng the iter                | mized<br>III be used                | (<br>d' 😧 l<br>kdd File |
| Completion Date* yyyy.mm.dd Supporting Documents Completed Proposed Project Budge budget (Identifying two quotes/prices Choose File No file chosen Maximum 3 attachments Additional supporting information, in costs* Choose File No file chosen Maximum 3 attachments                                                | et Form outlinit  | ng the iter<br>it funds wi | mized<br>til be used<br>all project | tidd File               |
| City grant funding, if approved, is his<br>itart Date"<br>yyyy-mm-dd<br>Completion Date"<br>yyyy.mm.dd<br>Supporting Documents<br>Completed Proposed Project Budge<br>oudget (identifying two quotes/prices<br>Choose File No file chosen<br>Maximum 3 attachments<br>Additional supporting Information, in<br>costs" | et Form outlinit  | ng the iter<br>it funds wi | mized<br>til be used<br>all project | ted File                |

Document Number 5562870 Last updated: 2023-09-20

| Choose File No                                                                    | file chosen                                               | Add File                              |
|-----------------------------------------------------------------------------------|-----------------------------------------------------------|---------------------------------------|
| Maximum 3 attach                                                                  | ments                                                     |                                       |
| Supporting docume                                                                 | entation demonstrating the need                           | for the grant funds 🖁 🖁               |
| Choose Elle No                                                                    | file chosen                                               | Add File                              |
| Choose File No                                                                    |                                                           |                                       |
| Maximum 3 attach                                                                  | ments                                                     |                                       |
| Maximum 3 attachi                                                                 | (please note letters from Society s                       | staff do not apply)* 3 Ho<br>Add File |
| Maximum 3 attachi<br>Letters of Support (<br>Choose File) No<br>Minimum 2 attachr | (please note letters from Society<br>file chosen<br>ments |                                       |
| Maximum 3 attachi                                                                 | (please note letters from Society<br>file chosen<br>ments |                                       |

### *i. Signing Officers*

This step allows you to download a form for the signatures of two signing officers of your society, and then upload it to the application.

|               | gning Officer                              |                    |               |                |
|---------------|--------------------------------------------|--------------------|---------------|----------------|
| Board Men     | nber 1                                     |                    |               |                |
| First Name*   |                                            |                    |               |                |
|               |                                            |                    |               |                |
| Last Name*    |                                            |                    |               |                |
|               |                                            |                    |               |                |
| Society Role* |                                            |                    |               |                |
|               |                                            |                    |               |                |
|               |                                            |                    |               |                |
| Board Men     | nber 2                                     |                    |               |                |
| Board Men     | nber 2                                     |                    |               |                |
|               | nber 2                                     |                    |               |                |
|               | ıber 2                                     |                    |               |                |
| First Name*   | nber 2                                     |                    |               |                |
| First Name*   | nber 2                                     |                    |               |                |
| First Name*   | ıber 2                                     |                    |               |                |
| First Name*   |                                            |                    |               |                |
| First Name*   |                                            | laration and Sign. | atures Form a | and attach the |
| First Name*   |                                            |                    | atures Form a | and attach the |
| First Name*   | complete the 🖻 Dec<br>your application her |                    | atures Form a | and attach the |

## 5. Review Application

#### a. General

Once you have completed the application, the system will take you to the "Review Application" page where you can review all your information and view any uploaded documents. If you need to make any changes, you may click on the link from the left column menu or click the "Make Changes" button at the bottom of the page.

The navigation menu on the left side of the screen will also indicate if you have provided all required information. If any of the steps do not have a green checkmark  $\checkmark$  next to it, you will need to go back to that step and review the information.

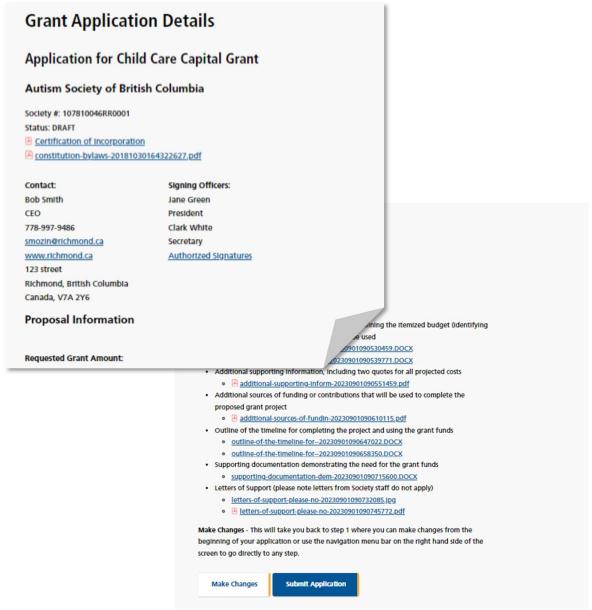

#### b. Print Application

To print the application use the print function on the browser..

#### c. Submit Application

If you are satisfied with your answers and are ready to submit the application, there are two ways to do this.

On the navigation menu on the left side of the screen, you may click Submit Application.

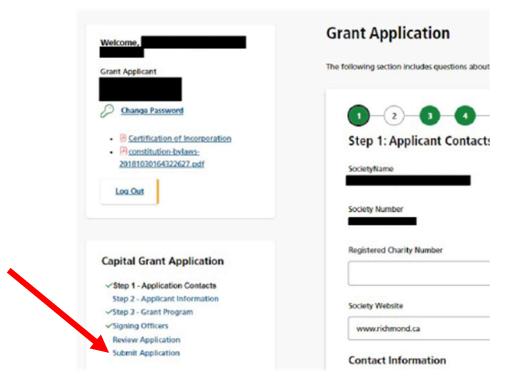

Or, at the bottom of the Review Application page, click the button that says Submit Application.

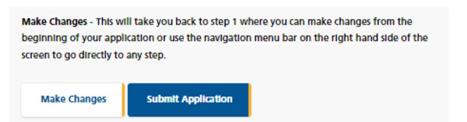

If you have not fully completed the application, the system will list the unfinished step(s) on the page.

You may click on the link provided on the list or use the navigation menu on the left side of the screen to return to that specific step, review your answer, and complete the application.

O You have not fully completed the application.

Following is a list of steps that have not been completed. You must complete these steps before submitting your application. Please click on the links below to complete each unfinished step(s).

Step 3 - Grant Program

#### d. Terms & Conditions

If all answers are in order, the system will take you to the final step: "Terms & Conditions".

Please read through the document carefully.

You must answer "Yes" at the bottom of the page before you can submit the application successfully.

Once it is submitted, the system will send you an email confirming your application.

Since this is a competitive process, please note that once the application is submitted, you will no longer be able to make changes. Please review your application thoroughly before pressing Submit.